### TWINNING CONTRACT

### BA 15 IPA SR 01 17

# Support to the reform of the statistics system in Bosnia and Herzegovina

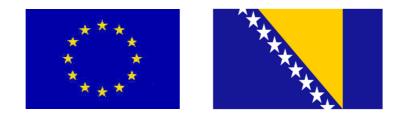

# **MISSION REPORT**

Activity 2.C.2: IT application development for producer prices II

**Component 2: Business Statistics** 

Mission carried out by **Søren Netterstrøm, Statistics Denmark** 

23 April - 04 May 2018

Version: Final

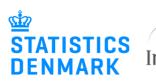

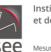

Institut national de la statistique et des études économiques Statistics Finland 🌵

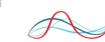

CROATIAN BUREAU OF STATISTICS

Insee Mesurer pour comprendre

### **Expert contact information**

Søren Netterstrøm Statistics Denmark Farverstræde 6 DK-4850 Stubbekøbing Email: <u>sne@viv.dk</u>

### Table of contents

| 1. General comments                      | 4 |
|------------------------------------------|---|
| 2. Assessment and results                | 4 |
| 3. Conclusions and recommendations       | 5 |
| Annex 1. Terms of Reference              | 6 |
| Annex 2. Persons met                     | 7 |
| Annex 3. Specifications of the IT system |   |

### List of Abbreviations

| BHAS | Agency for Statistics of Bosnia and Herzegovina                  |
|------|------------------------------------------------------------------|
| BiH  | Bosnia and Herzegovina                                           |
| CBBH | Central Bank of Bosnia and Herzegovina                           |
| EC   | European Commission                                              |
| EU   | European Union                                                   |
| FBiH | Federation of Bosnia and Herzegovina                             |
| FIS  | Institute for Statistics of Federation of Bosnia and Herzegovina |
| MS   | EU Member State                                                  |
| RSIS | Institute for Statistics of Republika Srpska                     |
| RTA  | Resident Twinning Adviser                                        |
| ToR  | Terms of Reference                                               |

#### **1. General comments**

This mission report was prepared within the EU Twinning Project "Support to the reform of the statistics system in Bosnia and Herzegovina". It was the first mission to be devoted to the development of an IT application for price indexes (CCPI and SPPI) within Component 2: Business Statistics of the project.

The purposes of the mission were:

- To make a specification of the application acting as the basis for the development
- To begin the development of the application, to be finalized during the next two missions.

The consultant would like to express his/her thanks to all officials and individuals met for the kind support and valuable information which he/she received during the stay in Bosnia-Herzegovina and which highly facilitated the work of the consultant.

This views and observations stated in this report are those of the consultant and do not necessarily correspond to the views of EU, BHAS, FIS, RSIS, CBBH, Statistics Denmark, INSEE, Statistics Finland and Croatian Bureau of Statistics.

#### 2. Assessment and results

This mission was originally planned as two separate mission but was turned into a single mission.

The first week was devoted to a detailed planning of the application.

The consultant had prepared a draft outline that was presented. BHaS had also created a paper describing the desired solution. Based on this the participants discussed possible solutions. The result of these discussions was finally turned into a specification for the coming system. Part of this specification was ready at the end of the week, most of the missing parts was added during the second week,

The document will be updated as needed during the process.

An extended version was presented at the end of the second week. It is still a draft version however it does cover all the most important parts of the system.

Towards the end of the mission the need for having versions of indexes was recognized. The specification has been updated with a discussion related to this topic reflecting the discussion but may need further elaboration.

The exchange of data between the three institutions also need further elaboration.

During the first week, the mission was carried out as a workshop with participation from BHaS and RSIS. Unfortunately, FIS was not able to participate but they will be asked to comment on the outcome of the mission (the specification) and will hopefully be able to participate in the next mission.

Based on the specification, the consultant used the second week to start the development of the application. There were also some brief meetings on Monday and Thursday with staff from BHaS to clarify some points and the extended version of the specifications.

A large part of the system has now been developed and during the coming mission it is expected that a first version of the system will be ready for testing. In the final mission on this project, the results and recommendations from the testing will be used for a revised version. It was possible during the second week to develop a substantial part of the system and it seems possible to have a test version ready by the end of next mission (1 week).

It is then planned, that the BC counterpart will test the application before the last mission, that will then be used for making any necessary changed and to transfer the application to local IT staff.

#### **3.** Conclusions and recommendations

| Action                                                                                                    | Deadline            | Responsible person |
|----------------------------------------------------------------------------------------------------|---------------------|--------------------|
| The specification, annex 3,<br>should be carefully examined<br>and open questions considered<br>as a preparation for the next<br>mission, | Before next mission | BC counterpart     |
| Preparation of a test scenario                                                                                                    | Before next mission | BC counterpart     |
|                                                                                                    |                     |                    |

#### Topics for the next mission

The next mission is expected to take place the first of second week of September 2018.

Discussion and revision of the specification document Further development of the application Clarification about how the database should be installed (databases, security etc,)

### Preparation of test scenario.

The test scenario needs only to contain a few response units and a small list of products/services.

It should cover several periods and at least include

- Response units weights (including at one point the need to update) '
- Shift of weights for elemtary items
- Version shift of index structure

### Annex 1. Terms of Reference

### **Terms of Reference**

### EU Twinning Project BA 15 IPA ST 01 17

### Component 2: Business Statistics 23 April – 04 May 2018 Hosting institution: BHAS, Ferhadija 11, Sarajevo

#### Activity 2.C.2: IT application development for producer prices II

#### 1. Purpose of the activity

Development of IT application

#### 2. Expected output of the activity

IT application for producer price indices partly developed (since this is 10 days mission out of 20 planned)

#### Annex 2. Persons met

#### Agency for Statistics of BiH (BHAS)

- Fahir Kanlić, BHAS
- Dženita Babić, BHAS
- Anita Brković, BHAS
- Alen Bajramović, BHAS

#### Institute for Statistics of Republika Srpska (RSIS)

• Jelena Glamočika, RSIS

#### **Twinning Project Administration**

- Katja Møller Hjelvang, RTA
- Đemka Šahinpašić, RTA Assistant
- Haris Imamovic, Interpreter

### Annex 3. Specifications of the IT system

### Application for CPPI and SPPI in BiH

The purpose of this paper is to describe an application to be used by BHAS, FIS and RSIS to compile the CPPI and SPPI.

The application should cover the data entry and data validation processes and the calculation of elementary indexes and aggregated indexes.

It should be possible to extract predefined reports from the system as well as defining new reports.

Data are collected by RSIS and FIS for the two entities and by BHAS for District of Brčko. RSIS and FIS may compile indexes for their entity. Once data entry has been completed (and validated), data on price changes are sent to BHAS, that will produce indexes for the whole of BiH.

For CPPI and SPPI data are always collected in a way where for each item the price for both previous period and current period are collected. The system should take advantage of this. The system will be build using Visual Basic (Visual Studio 2017) and can use either MS Access or SQL Server as databases.

For each survey there will be a separate database. For CPPI there will be one database for the quarterly survey and another for yearly surveys (potentially one for each). The structure for SPPI is not completed, but it will be similar.

Further there will be local databases, so for each database there will be one in RSIS, one in FIS and one in BHAS to cover District of Brčko. Finally BHAS will have a special data base to hold the data for all of BiH.

Before the system can be used, a database must be created, and some basic tables and other information must be filled. Appendix 2 contains information needed to do this.

## Content

| Starting the system, logon                                        | 11 |
|-------------------------------------------------------------------|----|
| Select database                                                   | 11 |
| Select Period                                                     | 11 |
| Main Menu                                                         | 13 |
| Data Entry                                                        | 15 |
| Calculation of elementary Indexes                                 | 18 |
| Calculation of aggregate indexes                                  | 20 |
| Reports                                                           | 21 |
| Administration                                                    | 22 |
| Set Options                                                       | 23 |
| Prepare New Period                                                | 24 |
| Maintain Product List for Response Units                          | 24 |
| Maintain Product Weights                                          | 25 |
| Maintain Elementary Index Weights                                 | 25 |
| Maintain indexes                                                  | 25 |
| Index Structure                                                   | 27 |
| Response Units                                                    |    |
| Periods                                                           |    |
| Users                                                             |    |
| Import/Export                                                     | 29 |
| Issues related to the transfer of data between entities and BHAS. | 29 |
| Appendix 1 Creating Reports                                       |    |
| Appendix 2 Setting up the system for the first time               | 30 |
| Appendix 3 Adding or removing elementary and aggregated indexes   | 31 |
| Appendix 4 Calculation methods                                    | 33 |
| Appendix 5 Database model                                         | 33 |

### Starting the system, logon

### Select database

When the user starts the application, the first screen will prompt the user to select a database.

| 🖳 Select database               | -      |   | × |
|---------------------------------|--------|---|---|
|                                 |        |   |   |
|                                 |        |   |   |
|                                 |        |   |   |
| CPPI Test                       |        | 7 |   |
| SPPI test                       |        |   |   |
|                                 |        |   |   |
|                                 |        |   |   |
|                                 |        |   |   |
|                                 |        |   |   |
|                                 |        |   |   |
|                                 |        |   |   |
|                                 |        |   |   |
| Select Add accdb Add SQL Remove | Cancel |   |   |
|                                 |        |   |   |
|                                 |        |   |   |

The user then selects the database to work with.

The use can also add a new database (accdb or SQL) or remove a database from the list. Cancel terminates the application.

To add a new database the user fill this

| 🛃 Form2 |           |               |              |    | — |      | ×   |
|---------|-----------|---------------|--------------|----|---|------|-----|
| Name    | SPPItest  |               |              |    |   |      |     |
| File    | C:\Users\ | sne\Document: | s\DemoDB.acc | db |   | Brow | vse |
| Ok      |           | Cancel        |              |    |   |      |     |
|         |           |               |              |    |   |      | .:  |

The name is the one presented on the first screen and file the full path to the database. Similar for SQL server.

The system will test, that the user (using the name for Windows Login) has the right to access the database. If not the user is informed and the system terminates.

### Select Period

Next step is to select the period to work with.

Standard is the last period in the system, but any period can be selected.

| 🖳 Select                                                                               | — |        | × |
|----------------------------------------------------------------------------------------|---|--------|---|
| 2015Q4<br>2016Q1<br>2016Q2<br>2016Q3<br>2016Q4<br>2017Q1<br>2017Q2<br>2017Q3<br>2017Q4 |   |        |   |
| ОК                                                                                     |   | Cancel |   |

### Main Menu

When database and period has been selected. The main menu is displayed.

| 🖳 Main me | enu               | _           |     | × |
|-----------|-------------------|-------------|-----|---|
|           | CPPI Test         | 201         | 7Q4 |   |
|           | Main Menu         |             |     |   |
|           | Data Ent          | ry          |     |   |
|           | Control base      | edata       |     |   |
|           | Calculate element | ary indexes |     |   |
|           | Calculate aggrega | ate indexes |     |   |
|           | Reports           | 3           |     |   |
|           |                   |             |     |   |
|           | Administra        | tion        |     |   |
|           |                   |             |     |   |
|           | Exit              |             |     |   |
|           |                   |             |     |   |

#### **Data Entry**

Used to enter data from a questionnaire or edit/review data already entered.

#### **Control Base Data**

This will give a status on the progress of data entry. If data entry is completed the user may request reports to further validate data. These reports will be created as Excel files. The actual number and content of these reports has to be decided.

One option is to use the report feature (see later) to mark one or more reports to be produced to perform the final validation of data.

#### **Calculate Elementary Indexes**

Once data entry is completed, the next step is to calculate the elementary indexes.

This will produce a report (Excel file) listing all elementary indexes for both current and all previous periods.

There will also be a report giving the indexed as month to month development.

This should be used to further examine that data are valid before proceeding with next step. **Calculate indexes** 

Next and final step is to calculate all aggregated level indexes.

This will produce a report (Excel file) listing all indexes for both current and all previous periods.

#### Reports

The system will contain standard reports and the use may add further reports to the system (see below).

When selecting reports, a dialog will show up, where one or more reports can be selected. Administration

This will open a new menu used to perform various administrative function like setting up a new quarter, maintaining weights etc.

#### Exit

To terminate the application.

### **Data Entry**

When selecting Data Entry, the user must first select the response unit. The user may optionally select another period, but in that case, the user can not change any data. The window for data entry is then displayed.

| ) | 4200063890005 | Name | Stanovi Drina                           |       |           |       |          |        |      |   |
|---|---------------|------|-----------------------------------------|-------|-----------|-------|----------|--------|------|---|
|   | ProductID     | Sub  | Product Name                            | Unit  | PriceType | PrevQ | CurrentQ | Reason | Note | ^ |
| • | 10101         | 1    | Mašinski iskop zemlje III i IV kategor  | 1 m3  | TP        | 9     | 9        | 1      | Note |   |
|   | 10201         | 1    | Nabavka materijala i spravljanje, trans | 1 m3  | TP        | 270   | 270      | 1      | Note |   |
|   | 10202         | 1    | Nabavka materijala i spravljanje, trans | 1 m3  | TP        | 250   | 250      | 1      | Note |   |
|   | 10401         | 1    | Nabavka materijala, dovoz i zidanje zid | 1 m2  | TP        | 42    | 42       | 1      | Note |   |
|   | 10402         | 1    | Grubo i fino malterisanje zidova u p.c. | 1 m2  | TP        | 11    | 11       | 1      | Note |   |
|   | 10501         | 1    | Nabavka materija i izrada krovne konstr | 1 m2  | TP        | 40    | 40       | 1      | Note |   |
|   | 10502         | 1    | Nabavka materija i izrada dašćane oplat | 1 m2  | TP        | 18    | 18       | 1      | Note |   |
|   | 10601         | 1    | Nabavka materijala, transport, i postav | 1 m2  | TP        | 28    | 28       | 1      | Note |   |
|   | 10703         | 1    | Izrada, transport i postavljanje zastak | 1 kom | TP        | 500   | 500      | 1      | Note |   |
|   | 10711         | 1    | Izrada, transport i postavljanje zastak | 1 kom | TP        | 780   | 780      | 1      | Note |   |
|   | 10716         | 1    | Izrada, transport i ugradnja furniranih | 1 kom | TP        | 370   | 370      | 1      | Note |   |
|   | 10801         | 1    | Nabavka, doprema, radionička izrada i m | 1 m   | TP        | 280   | 280      | 1      | Note |   |
|   | 10802         | 1    | Nabavka, doprema, radionička izrada i m | 1 m   | TP        | 380   | 380      | 1      | Note |   |
|   | 10901         | 1    | Nabavka materijala i ugradnja ljepljenj | 1 m2  | TP        | 32    | 32       | 1      | Note |   |
|   | 10902         | 1    | Nabavka materijala i ugradnja ljepljenj | 1 m2  | TP        | 29    | 29       | 1      | Note |   |
|   | 11001         | 1    | Nabavka potrebnog materijala i izrada f | 1 m2  | TP        | 33    | 33       | 1      | Note |   |
|   | 11101         | 1    | Nabavka materijala, izrada i montaža ho | 1 m   | TP        | 14    | 14       | 1      | Note |   |
|   | 11201         | 1    | Gletanje i bojenje zidova disperzionom  | 1 m2  | TP        | 3     | 3        | 1      | Note |   |
|   | 11202         | 1    | Gletanje i bojenje plafona disperziono  | 1 m2  | TP        | 4     | 4        | 1      | Note |   |
|   | 11301         | 1    | Nabavka transport i postavljanje lamina | 1 m2  | TP        | 33    | 33       | 1      | Note |   |
|   | 20101         | 1    | Cijevi DN63 mm                          | 1 m   | TP        | 8     | 8        | 1      | Note |   |
|   | 20102         | 1    | Cijevi DN75 mm                          | 1 m   | TP        | 10    | 10       | 1      | Note |   |
|   | 20103         | 1    | Cijevi DN110 mm                         | 1 m   | TP        | 11    | 11       | 1      | Note | v |

If the unit has been submitting data in the previous period, the display is filled with data from that period. Product, sub product, product name, measurement method. Prices (previous and current) are copied from current price of previous period. Reason of change is set to 0 (no change) and comments are excluded.

Product names can be very long. In the overall display only the first 40 characters are displayed.

If there is a change in a price, the user may enter the new price and should also set reason for change.

If the reported price of current quarter does not match what is prefilled, it should be checked if a new sub product should be introduced (or if this should just be considered a minor reporting error).

The user should however not have the option to change previous price.

The user may (but activating the button) add comments as needed.

If there is a need to verify or modify the product name, the user should select to expand the row.

A window will pop up where there is enough room to enter even very large text.

If a product is not reported for the actual quarter, the user should **terminate** the corresponding row. When doing so, the user must select if the termination is permanent or temporary. If permanent, the item should not be included in the next questionnaire, but if temporary is remains on the questionnaire.

If new products are added, the use select **add** product, A new window is displayed where the user must enter productid (from a list), product name, measurement unit, prices for previous and current period and reason for change (if any). When done, a new line will be displayed on the main window. Sub Product is created automatic by assigning the next free number for the product ID within the response unit.

Product replacement is done by terminating (permanently) the old product and then adding a new product.

Once the user has completed editing, the user must press the button **check**. This will run the tests described below. In case of absolute errors these must be corrected before data can be finally saved.

In case of warning the user chose to ignore warning (after checking the reason).

If there are no errors and warning has been ignored (or there are no warnings), the user now have the option to **save** data.

In some cases, it may not be possible to finalize a questionnaire because further information must be obtained by contacting the user or other means. In that case the process can be **put on hold**. Data that has been entered are saved. The questionnaire will have an indicator it has been held. The user may enter a comment (note) for the reason of this, that will be show when the questionnaire is selected for further processing.

#### **Change in quality**

If the reason for change of price is 5 (other reason), could this indicate a shift in quality. In the case the previous price reported is different from last reported current prices (prefilled price) this may be the case.

# TO BE EXPANDED

This could be handled ether by allowing to insert the new previous price in this case or by creating a new sub product replacing the existing (but having the same text). See also discussion of index calculation.

#### Checks performed on a questionnaire.

#### **Absolute errors:**

#### Price change (or no price change) should match reason for change.

Tech note: The system will contain a table of reason codes and for each reason code indicate if price should be unchanged, changed (increased or decreased). This allows for reason codes to be different for different surveys or to be changed over time.

#### Each item must have a price for previous and current period.

#### Warnings

#### Change of price should not be outside a given interval (in %) (by product)

Tech note: In the table of products, the allowed interval of changes is given for each product. However, if no interval is given a standard interval (set in options will be used).

# Outliers are detected by comparing current price with average for previous period

Tech note: In the table of products, the allowed interval in % is given for each product. However, if no interval is given a standard interval (set in options will be used).

#### Inliers mean that data has not changed for a given period.

Tech note: The number of periods to look at are set in options.

The check can either be performed on a sub product by sub product base or the whole of the questionnaire. In the latter case this means, that there are no changes to sub products or any prices in the selected period for the response unit. Method is determined in options.

#### **Error report**

If there a no errors or warnings, the user is just informed in a message box.

If there are errors an error report is created as a word document giving the reason for each error or warning and a message with the number of errors and warnings are displayed.

#### Handling no response

If a response unit has not submitted any questionnaire or not filled in the questionnaire, the response unit may either be terminated (in case the company has ceased to exist or does not perform any relevant activity) or marked as a nonresponse for the current period.

### Calculation of elementary Indexes

#### Prerequisites

Elementary indexes can only be calculated when data entry is completed, that is for all response units the status must be completed, no response or terminated for the current period. Weights for products by response units must be checked.

If there is at least one weight for a given product, then there must be a weight for all response units reporting that product and there must not be any weight for response units that do not report the product.

If this requirement is not fulfilled, a list of products with errors are produced and the user must use the tools under administration to enter/correct the weights for those products.

#### Method

The index calculation is done 4 steps.

- 1. Prices are summarized for each response unit using geometric average. tech note: table RUPrices (Period, ResponseUnitID, ProductID, PrevPrice, CurrPrice)
- 2. The ratio between current price and previous price is calculated tech note: table RURelative (Period, ResponseUnitID, ProductID, Change)
- 3. Using weighted geomean (Jevson index) or if no weights are available geomean relative changes for each product is calculated
  - Tech note: EARelatives(Period, ProductID, Change)
- 4. Finally, the chained index is calculated as (index for previous period) \* (change in current period).

Note: In the example above, changes are the changes between previous price and current price as reported in the current period. In step 4 this is reflected by using chained indexes. It was discussed rather to find the change relative to the base where index is 100, in that case the Earelativ.change \* 100 is equal to the index.

It has been demonstrated, that in case there are no product substitutions (and all previous prices is equal to the current price of previous period) the two methods give identical results. However, the second method would require, that the prices in the current period are comparable to the prices in the base period. This must be established at the level of individual prices. If prices are not compatible (due to a change in quality or other), a new sub product should in all cases be introduced and then a price related to the base period would have to be imputed. This is avoided with the present method.

It has not been demonstrated that this approach would lead to any quality improvement of the index.

Since the prices at EA level will be used in the check for outliers using prices may be the better option.

#### Output

When indexes are calculated, reports are created.

See further in appendix 1 for how to create reports and select then to be created at this stage. The following reports has so far been identified

1. table of all elementary indexes for all periods in the system.

2. a table with number of reports units, number of individual prices (total), and nonresponse/terminations

3. for each index the number of individual prices, number of response units contributing, min(current price) and max(current price) at individual price level

There will be a special mark in the case there are no prices or less than 3 reporting units.

4. for each index number of individual prices distributed by reason for change

The user may create any other needed reports using the report feature.

#### Handling elementary indexes that can no calculated due to missing input.

In the rare case that there is no input for a elementary index, then it must be determined if this is a temporary problem or if the index cannot be calculated in the future.

In the first case (temporary), it should be possible to insert an imputed value for the index, the user must determine the method and value to be inserted. This should be marked, as it will then be necessary to re-evaluate when data again becomes available (comparing current price with last known price).

If this is not temporary, a substitution index should be selected. The index will then be calculated using the ratio of chance for that index, both for the current period and future periods.

The item will then no longer be active. It will not possible to enter new prices for this index. Table 2 above should include information about the number of indexes that are calculated this way.

### Calculation of aggregate indexes

#### Prerequisites

Elementary indexes have been calculated (and verified).

That there are no errors in the index structure definition.

#### Method

Aggregated indexes are calculated as Laspeyere indexed relative to a base period.

Tech note: The system will have a table of periods numbering the periods from 1 to n. For each period there will be a text ( $3^{rd}$  Quarter 2015) and information about the base period to be used for index calculation of aggregate indexes.

For each base period there is a separate set of weights.

Tech note: If an index is based on other aggregate indexes, then the definition is expanded to use the base for these aggregates, until the expanded definition only contains elementary indexes.

Consequently, the order in which the indexes are calculated does not matter.

#### Output

Like for elementary indexes, some reports can be defined to be created when aggregate indexes are created.

This includes

1. table of aggregate indexes for all periods in the system.

### **Reports**

The system contains a set of standard reports that the user may produce as needed. A report is a query into the database that is presented as an excel spreadsheet.

When calculating elementary or aggregate level indexes, some reports are automatically produced, but the same report, and others, may be produced from here.

When selecting Reports, the system displays a list of the reports defined in the system. Report

| 🖳 Reports |                                                     | 5                        | 1 5           | 1      |      | _ | × |
|-----------|-----------------------------------------------------|--------------------------|---------------|--------|------|---|---|
|           |                                                     |                          |               |        |      |   |   |
|           | Basieindexes all period                             |                          |               |        |      |   |   |
|           | Min, max and avg prices<br>new Current prices by F  | Repsonse unit, produxt a |               |        |      |   |   |
|           | Current prices for one R<br>Number of prices for ea | ch product (period)      | xt and period |        |      |   |   |
|           | Status of questionaires                             | by sttus (Period)        |               |        |      |   |   |
|           |                                                     |                          |               |        |      | ] |   |
|           | _                                                   |                          |               | -      |      | 1 |   |
|           | Run                                                 | Edit                     | Add New       | Remove | Exit |   |   |
|           |                                                     |                          |               |        |      |   |   |
|           |                                                     |                          |               |        |      |   |   |

Just select the report you would like and select Run

A report may require one to five parameters, like Period, Response Unit ID, or Product ID. In that case a window pops up requesting the information needed.

#### **Editing and creating new reports**

The user may edit an existing report or add a new report to the system. How this is done is explained in appendix 1.

### Administration

Administration covers tasks for maintenance of the system. Administration is only available for users logged on as administrators.

| 🖳 Main menu | 2                       | - 0          | × |
|-------------|-------------------------|--------------|---|
| CP          | PI Test                 | 2017Q4       |   |
|             | Administration          |              |   |
|             | Set Option              | IS           |   |
|             | Prepare New F           | Period       |   |
|             | Edit Product List for R | esponse Unit |   |
|             | Maintain Product        | Weights      |   |
|             | Maintain Elemetary Ir   | dex Weights  |   |
|             | Maintain inde           | xes          |   |
|             | Indexstruct             | ıre          |   |
|             | ResponseU               | nits         |   |
|             | Periods                 |              |   |
|             | Users                   |              |   |
|             | Import/Exp              | ort          |   |
|             |                         |              |   |
|             | Main Men                | u            |   |
|             |                         |              |   |

### Set Options

Standard confidence interval Chained/unchained index Inlier detection method and period

#### Type of database

Type of database is to distinguish between the databases uses for entities (including data entry, and the database used by BHaS to compile data for all BiH.

### **Prepare New Period**

This function will make the system ready to process a new period.

Periods are automatically numbered. The user must add a title or name like 2017Q1 or January 2018.

The user must also select the period that will be used as base when creating Laspeyere indexes. For each base period used, there must be a set of weights. This is checked when indexes are created.

Questionnaires may be different for each user, as they are using the sub-products the user was responding the previous period.

The table to hold individual responses are prepared by making a copy of the responses from last quarter. Response Unit ID, Product ID, Sub Product ID and product name, pricing method and measurement unit are copied from previous period. Previous and current price are taken from current price of previous period. Reason for changed is set to No Change (0). Comments will be NULL.

For each Response Unit, status of Questionnaire is set to Not processed.

The product weights by response unit copied assuming there will be no changes, but they may have to be recalculated if there are non-responses or new response units.

Nonresponseand terminated units?????

### Maintain Product List for Response Units

When starting a new period, there may be a need to maintain the list of products each response units, i.e. the copy of individual prices create when initializing the period. This is most important, if this data is used to produce individual questionnaires. If a new response unit is introduced, it may still be needed to select the products/services the unit is supposed to the able to respond to.

If products (and elementary aggregates) are added or removed (or assigned a shadow product), then the product should be removed/replaced or added as appropriate.

### Maintain Product Weights

The weights used in step 3 of the elementary index calculation is for each product given the weight for each response unit contributing to that product.

These weights are only valid for 1 period.

The sum of the weights for a given product must be 1.

To maintain these weights first bring up a list of all products that have weights associated and then select the product (or add a product).

For the product selected, a list of all Response Units contributing is presented with the base of weight (turnover) and the actual weight and all Response Units having a weight for the product even if they do not contribute in this period.

For units not contributing, verify that this is correct and then remove unit from the list.

For new units add the base (turnover) and potentially correct base for old units.

When bases are correct, press 'Calculate' the new weights and then save.

### Maintain Elementary Index Weights

Each elementary index must have a weight that are used when creating aggregate indexes. These weights are established for each (weight) base period and should not be changed once established. If they are changed, all aggregate indexes from the base period and up should be recalculated.

When producing aggregate indexes, these are always produced from elementary indexes, even if they may be defined as aggregation of other aggregates. For this reason, there is no need to provide weights for aggregates.

The base for indexes may be turnover or any other relevant measure.

It is normal to change the indexes to a percentage (with 2 decimal places). This calculation automatic. As Laspeyere does not require the sum of indexes to be 1 (or 100 %) there will be no attempts to make sure the sum of indexes is 100%, due to rounding errors they may be slightly above or below.

### Maintain indexes

All elementary indexes are related to a product (service etc.), so the list of elementary indexes include also data on products.

Aggregates indexes are compiled from elementary indexes but has no relation to a single product. See Index Structure below.

For each index the system has the following information

Index Code (= Product ID for elementary indexes)

Index Type (Base or Aggregate)

Short title (max 100 characters), used when listing indexes in Excel Sheets

Long Title (no max), detailed description, used an initial text for questionnaires

Measurement unit (Elementary index only)

Pricing method (Elementary index only)

Confidence interval, low and high (base unit only), optional

Confidence interval, if present are use for validation during data entry. It is given as % and measured against the geometric index if prices of previous period. In a given base period, it is no possible to add or remove Indexes, but aggregate level indexes may be added or deleted. In that case the index-structure should be revised as well. Also refer to the discussion in appendix 2 regarding versions of indexes.

÷.

### **Index Structure**

Aggregated Indexes are created base on elementary indexes or other aggregates. Typically, the are created in a hierarchy, but they may be constructed any way. The only requirement is that the same elementary index will only be used once when compiling an aggregate.

Indexes are examined and created from this form

| ndex                                                                                                    | Sources                                                                                                    |                    | Potential                                                                                                    |
|----------------------------------------------------------------------------------------------------|----------------------------------------------------------------------------------------------------|--------------------|----------------------------------------------------------------------------------------------------|
| TOTAL TARHITEKTURA I KONSTRUKCIJA 1 ARHITEKTURA I KONSTRUKCIJA 101 Zemljani radovi 102 Betonski radovi 103 Aminački radovi 103 Aminački radovi 104 Zidarski i izolaterski radovi 105 Tesarski radovi 107 Stolarski radovi 107 Stolarski radovi 108 Karavarski radovi 109 Karaničarski i kamenorezački radovi 110 Fasaderski radovi 110 Fasaderski radovi 110 Inarski radovi 111 Limarski radovi 112 Molersko farbarski radovi 2 VODOVOD I KANALIZACIJA 201 Fekalna kanalizacija 202 Vodovod 203 Santarni uređaji 31 ELEKTROINSTALACIJE 301 Elektroinstalacije: jaka i slaba struja 4 MAŠINSKE INSTALACIJE | 1 ARHITEKTURA I KONSTRUKCIJA<br>2 VODOVOD I KANALIZACIJA<br>3 ELEKTROINSTALACIJE<br>4 MAŠINSKE INSTALACIJE | <==<br>==><br>Save | 101 Zemljani radovi<br>10101 Mašinski iskop zemlje III i IV kategorije prosje<br>102 Betonski radovi<br>10201 Nabavka materijala i spravljanje, transport i ugr<br>10201 Nabavka materijala i spravljanje, transport i ugr<br>1030 Amirački radovi<br>10301 Nabavka, sječenje, savijanje i montaža amature.<br>104 Zdarški izolaterski radovi<br>10401 Nabavka materijala, dovoz i zidanje zidova od cig<br>10402 Grubo i fino materisanje zidova u p.c. materu 1<br>105 Tesarški radovi<br>10501 Nabavka materijala, transport, i postavljanje pok<br>10501 Nabavka materijala, transport, i postavljanje pok<br>10501 Nabavka materijala, transport, i postavljanje pok<br>10501 Nabavka materijala, transport, i postavljanje pok<br>107 Stolarski radovi<br>107011 izrada, transport i postavljanje zastakljenih bal<br>107111 izrada, transport i postavljanje zastakljenih bal<br>107111 izrada, transport i postavljanje zastakljenih bal<br>10711 izrada, transport i nojatavljanje zastakljenih bal<br>10711 izrada, transport i nojatavljanje zastavljanje zastavljanje zastavljanje zastavljanje zastavljanje zastavljanje zastavljanje zastavljanje zastavljanje zastavljanje zastavljanje zastavljanje zastavljanje zastavljanje zastavljanje zasta |

The first box list all aggregate indexes. The Second box list the indexes that are aggregated (sources) to produce the index selected in the first box.

The last Box show all other indexes (potential)

Use to move an index from potential to sources or to move and index from sources to potential. One the structure has been done, press save.

The system checks, that the resulting definition is not causing any overlap.

### **Response Units**

Response Units are initially taken from SBR. When setting up the system for the first use, Response units should be loaded from an Excel sheet or other electronic source, see appendix 2.

It is assumed, that the same response units are kept for a long time, but if there is a bulk change, the methods in appendix 2 may be used to transfer from an external source.

The purpose of this item is to maintain the list. This includes changes in address, phone, fax or contact person as well of occasionally adding a new response unit if needed.

Response Units can not be deleted or removed (except if they have never reported anything), but they can be terminated. In the latter case they will not be part of any future survey. Normally termination is done in connection with data entry, see above

### Periods

Periods are created in the process of prepare new period.

The purpose of this is just to allow to change the name of the period or the base period for index calculation if needed.

Base period can only be changed to a period after the current base period.

Status and locked

For each period a survey go through the following states

0 Prepared (and data entry in progress)

1 Data Entry completed (and verified)

2 Bases indexes have been calculated

3 Aggregated indexes have been calculated

If needed, status can be changed

When a period is completed, that is all indexes has been compiled the user may put a lock on the period. When the period is locked, it is not possible to edit individual prices or recalculate indexes or change any weights. You can still extract reports and inspect data. If needed the lock can be removed.

### Users

When users are defined, only users in the list of users have access to the database. An administrator is a user who have access to the functions describer under administration. Ensure that the system always have at least one administrator.

The user is identified using the name from login to Windows.

When the first user is added, it will become the current user as administrator.

If there are no administrators, the system will assume all users are administrators.

### Import/Export

#### Needs further elaboration

The price-indexes are produced in cooperation between the statistical institutes BHaS, FIS and RSIS.

For the same price index there should be one database in FIS, one database in RSIS and two databases in BHaS, one for District of Brčko and one to summarize all data for BiH. It must be possible for the entities to send data to BHaS when a period has been finalized. BHaS can then compile the result for the whole of BiH.

But it is equally important, that the databases are synchronized in relation to the index structure, at least for elementary indexes. In this case it is likely to be BHAS sending data to the other institutions.

Import/Export is used for these exchanges. An Export will create an Access database holding the information to be exchanged, then Import is used to transfer the data to the target database.

The creation of individual questionnaires has not been dealt with in detail. But by extracting data for response units and the latest questionnaire, data to be used for a process of making individual questionnaires may be exported. Needs further elaboration.

#### Issues related to the transfer of data between entities and BHAS.

This issues has not been examined in detail so far. Potentiel problems could be, that for one or more products, there is no data available from 1 of the entities. How to handle this case?

### **Appendix 1 Creating Reports**

Reports can be created (or edited) by the user.

A report is just an SQL-query, that delivers rows of data that are the inserted in a spreadsheet, with appropriate title and headings.

The user may of cause make such a query using the data model as described in appendix 5. It may however be better to use a tool like Microsoft Access to build the query and then copy (an modify) the resulting SQL statement as needed.

| 🖳 Add or Ec | dit Report                                                                                                    |                           |        |        | - | × |
|-------------|----------------------------------------------------------------------------------------------------|---------------------------|--------|--------|---|---|
| ID          | CheckPricesPerid                                                                                                    |                           |        |        |   |   |
| Title       | Min, max and avg prices b                                                                                                    | y product, period         |        | ]      |   |   |
| Heading     | Min, max and avg prices b                                                                                                    | y product, period @period |        | ]      |   |   |
| SQL         | SELECT IndividualPrices ProductID,<br>Count[IndividualPrices CumPrice) AS [Number of prices],<br>Min[IndividualPrices CumPrice) AS [Lowest price],<br>Max[IndividualPrices CumPrice) AS [Highest price],<br>Round[Exp(Sum(Qog[IndividualPrices][CumPrice])/Sum(1)),2) AS [Geomean]<br>FROM IndividualPrices<br>GROUP BY IndividualPrices Period, IndividualPrices ProductID<br>HAVING IndividualPrices Period-@Period |                           |        |        |   |   |
|             | Parameter Neme                                                                                                    | Туре                      | Title  |        |   |   |
|             | Period                                                                                                    | Period ~                  | Period |        |   |   |
|             |                                                                                                    | String ~                  |        |        |   |   |
|             |                                                                                                    | String ~                  |        |        |   |   |
|             |                                                                                                    | String ~                  |        |        |   |   |
|             |                                                                                                    | String ~                  |        |        |   |   |
|             | Save                                                                                                    |                           |        | Cancel |   |   |

The **ID** can be anything but must be unique. It is used as the sort order when showing the list of reports.

The **Title** is what is listed

The **Heading** will be written in the first row of the report. It may include parameters, see below. If omitted Title is used

SQL is the actual SQL statement. It may include parameters

1 to 5 **parameters** may be defined. Each parameter has a name, a type and a title Name is used to identify the parameter. Before using the heading or SQL query, the system will replace @Name with the value given for that parameter.

Type identifies how the value should be obtained. Basically, there are strings and integers. You may check with the data model or with the SQL statement created using Access.

Beside string and integers some common types are defined: Period(ID), Response Unit(ID) and Product(ID), Index(ID). For these types, the system will use a drop-down combo box listing Periods, Response Units, Product or Indexes respectively, so the user will have to select from that list.

See the example above where period is of type period and the inserted both in heading and SQL

A report may have a mark telling that it should be run when new elementary/aggregate indexes are calculated. Such reports may have only 1 parameter of type Period or no parameter

### Appendix 2 Setting up the system for the first time

To be added during next mission

# Appendix 3 Adding or removing elementary and aggregated indexes

In the lifetime of an index, there may be the need to change the structure, adding or removing indexes but keeping the sane indexes at the top levels.

This will happen if there are new products/services available or a product/service has become insignificant or non-existing.

#### **Elementary indexes**

Elementary indexes can only be added or deleted at the point of time when new weights are assigned. (Note new weights may be assigned without change in elementary indexes). In case any elementary index is added from period x, then all 'old' elementary indexes to be rebased to have period x-1 = 100 and all new should have index in period x-1 set to 100. If no elementary index is added, even if some are remove, there is no need to rebase indexes (but it may be done anyway in connection with a change of weights).

If in the period between to weight changes it is not possible to get (enough) prices for a product, a substitution index should be selected for such an index. The index will then follow the development of the substitution index, that is if the substation index increases with x%, the index will increase with the x% too.

#### Aggregate indexes, consequences of add/deleting elementary indexes.

When elementary indexes are deleted, then aggregates including these indexes (including the total) may have to be redefined. In most cases this is like done by simply removing the deleted elementary index for the definition of the aggregate or by terminating the aggregate index.

In the same way, when elementary indexes are added, the definition of aggregate indexes must be revised, at least to include the new indexes in the total index.

#### Other changes to aggregate indexes

Aggregates indexes may be redefined, added or removed at any point of time. If redefined, the index should be recalculated.

Aggregate indexes are often using a base year, that is different from the base of elementary items. When adding a new aggregate index, if possible it should be calculated from the base year of aggregates (that is all aggregates should have the same base year).

If it is not possible to recalculate the index (it is based mainly of new elementary items) it may be necessary to rebase the aggregates to a point, from where the new aggregate can be calculated.

#### What base years are needed in the system.

The PPI manual contains the following definition, that seems to be in line with the discussion above

#### **Base period**

The base period generally is understood to be the period with which other periods are compared and whose values provide the weights for a price index. However, the concept of the "base period" is not a precise one and may be used to mean rather different things. Three types of base periods may be distinguished: (i) the price reference period, that is, the period whose prices appear in the denominators of the price relatives used to calculate the index, or (ii) the *weight reference period*, that is, the period, usually a year, whose values serve as weights for the index. However, when hybrid expenditure weights are used in which the quantities of one period are valued at the prices of some other period, there is no unique weight reference period, or

(iii) the *index reference period*, that is, the period for which the index is set equal to 100.

The three reference periods may coincide but frequently do not.

In the system as defined, the price reference period is always the previous period (using chained indexes)

The weight reference period is relevant for changes in weights of elementary indexes.

There will be two indexes for reference periods, elementary index reference period (iiia) and aggregate level index reference period (iiib).

(ii), (iiia) and (iiib) may be the same or different. (ii) and (iiia) are linked as described above. **Tech note** 

The system table defining period contains the name of the period and the weight base period used when calculating aggregates indexes for that period.

To handle substantial changes in the index structure, where there are changes in elementary indexes, it should be possible to have versions of the index structure. For a given period, a specific version is then used, calculating elementary and aggregate indexes using that version. A new version is needed whenever elementary items are added or deleted.

When possible, a new aggregate may be defined in old versions (based in the elementary items of that period). As discussed above, when it is not possible, a aggregates should be rebased.

### **Appendix 4 Calculation methods**

Two different methods of calculation are used in the application.

#### **Elementary indexes**

The calculation of Elementary indexes is performed this way:

For the first period in the system, that will be the base period until there is a new version of the index structure, for each elementary item the index is set to 100.

When there is a change in index structure, all base indexes are rebased to 100 and any new indexes are added with the value of 100.

For other periods the following steps are taken using chained indexes (for each period):

1. Individual prices are summarized to prices on reponse unit level for each product using unweighted arithmetic mean. Both current at previous price is computed this way.

The formula used is Exp(Sum(Log(Price)) / Sum(number of prices)) for each product/response unit.

- 2. Prices (previous and current) on response unit level are now turned into Elementary Aggregates for each product. If the product has product weights a weighted arithmetic mean is used, for those where there a not any weighted the unweighted method is used (as above) The formula for weighted arithmetic mean used is Exp(Sum(Log([Price^Weight))), for each product. Sum of weigths are 1.
- 3. In the next step, the ration between Previous. Price and Current Price for each product is calculated as (CurrPrice/PrevPrice)
- Finally the index is calculated as the index of previous period \* the ratio calculated in 3.

#### Aggregated indexes

Aggregated indexes are calculated using Laspyere indexes.

The indexes may be defined as aggregate of other aggregates, but before calculation this is changed by substitution to ensure that all aggregates are based on a set of elementary indexes. By doing so indexes can be calculated in any order.

The actual calculation is performed in two steps.

 Calculate (using Laspiere) the change in the index relative to the base year for calculation (weights).
Sum(Index for period)/[index for base year]\*[index weight]) /sum(weights) for

Sum([Index for period]/[index for base year]\*[index weight]) /sum(weights) for all elementary indexes making the aggregate

2. Multiply the index for base period with the change to get the new index.

### Appendix 5 Database model

The database at this moment contains the following tables (may be revised)

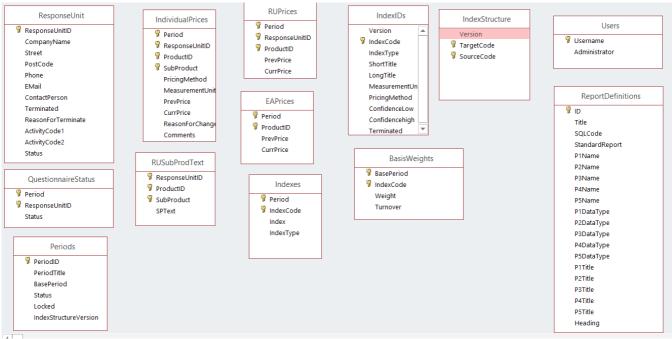

ResponseUnit contains information about the response units

**QuestionnaireStatus** has for each period the status for each response unit that has been sent a questionnaire.

**Periods** is used to give each period a title, a base period, a status and if the period is locked. It also gives information about the version of IndexIds and IndexStructure to use.

PeriodId is just numbering the periods to make it easy to refer to previous period.

**IndividualPrices** hold the data collected for each Period, ResponseUnit, Product and Subproduct.

**RUSubProdText** is used to contain the test associated with subproducts. A subproduct is defined at the level of a response unit. Used mainly to be able to produce individual questionnaires.

RUPrices aggregated at Response Unit and Product level.

**EAPrices** aggregated at Product Level = Base Index Level (Elementary aggregates). Also used in the control of individual prices for the following period.

**Indexes** are the actual calculated indexes, both elementary and aggregates (Index Type) **IndexIDs** hold the ID for each Index (code), the type of index and other information. Since Elementary Indexes are equal to products, some product related information is also included. Long text is used as the initial text for questionnaires to new response units. However, as the response unit may change the text (reporting a similar product), it may be better to use the short title (not so detailed) to identify an index.

**IndexStructure** for each target (Aggregated index) has one row for each source index (elementary or aggregate). Note that IndexIds and IndexStructure has versions.

**BasisWeights** holds the weight related to a given base period for elementary items. **Users** are simply a list of the users and if they are administrators.

**ReportDefinitions** are used to hold the definitions of reports as described in appendix 1. Note that some reports may be marked as Standard Report. In this case the report is used by the system, ie. Reports produced after calculation of indexes and should not be removed or changed.

A few tables with codes and title for some variables should be added. As an example. The should be table with the allowed reason codes for change of price (see also under data entry, validation).

If Activity codes are retained in Response Units a table holding valid Activity code should be there.

This list may not be complete.